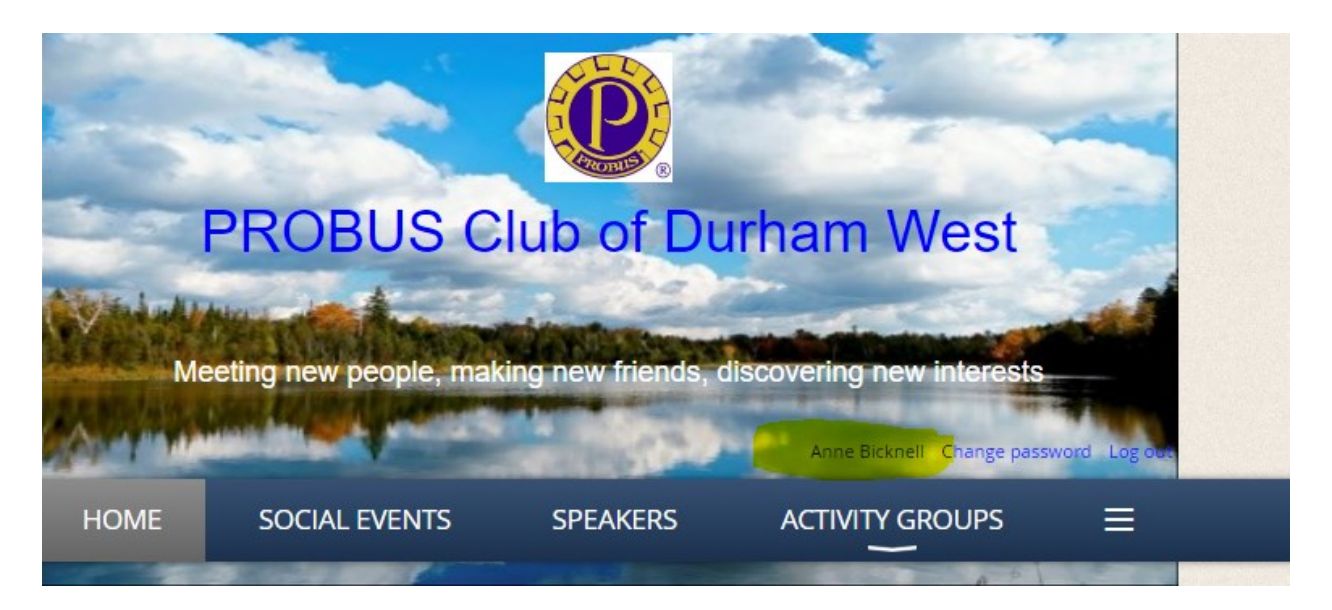

When you sign on to Wild Apricot you can change your password by clicking on the "change password" beside your name.

To change privacy settings - Click on your name (highlighted in yellow above ACTIVITY GROUPS

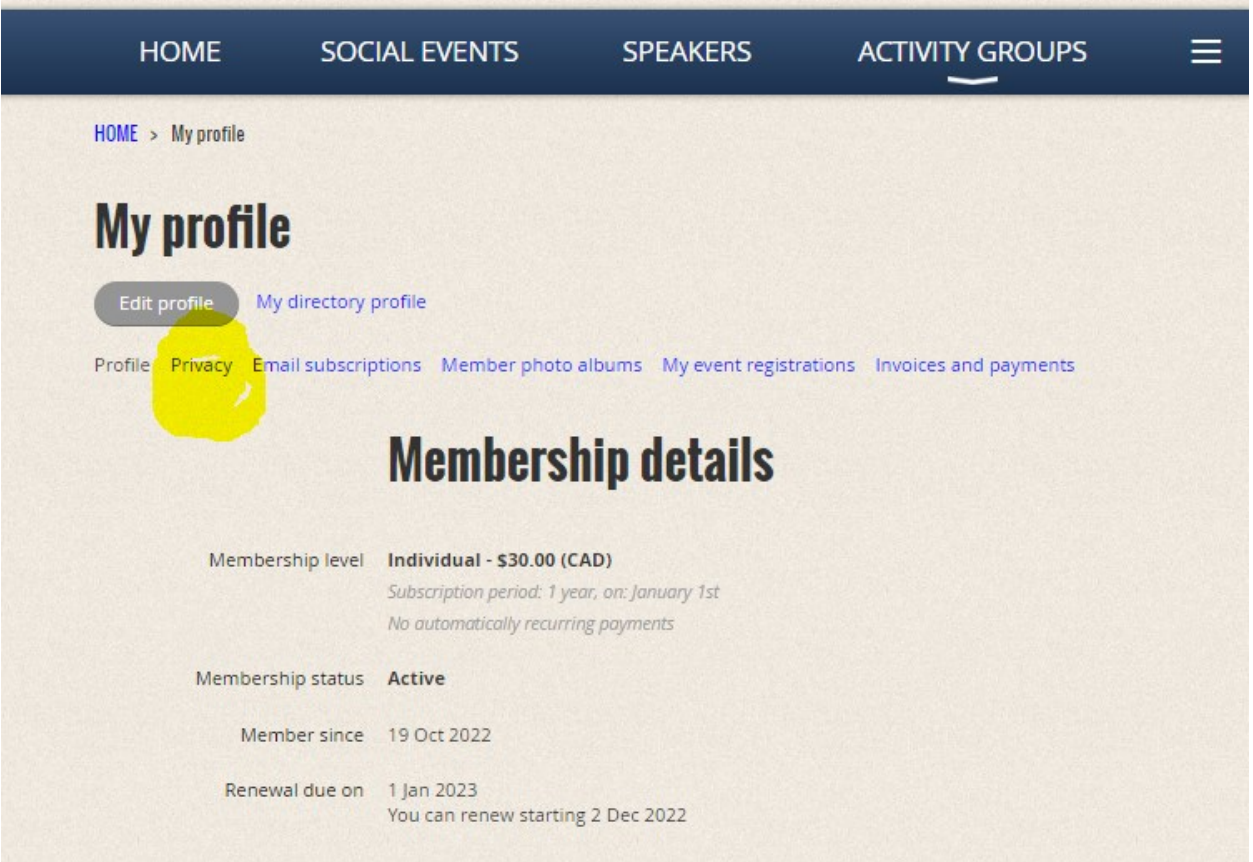

From this screen you can click on Privacy (highlighted)

This will take you to the screen where you can decide which of your address, phone number, email etc. you wish to share

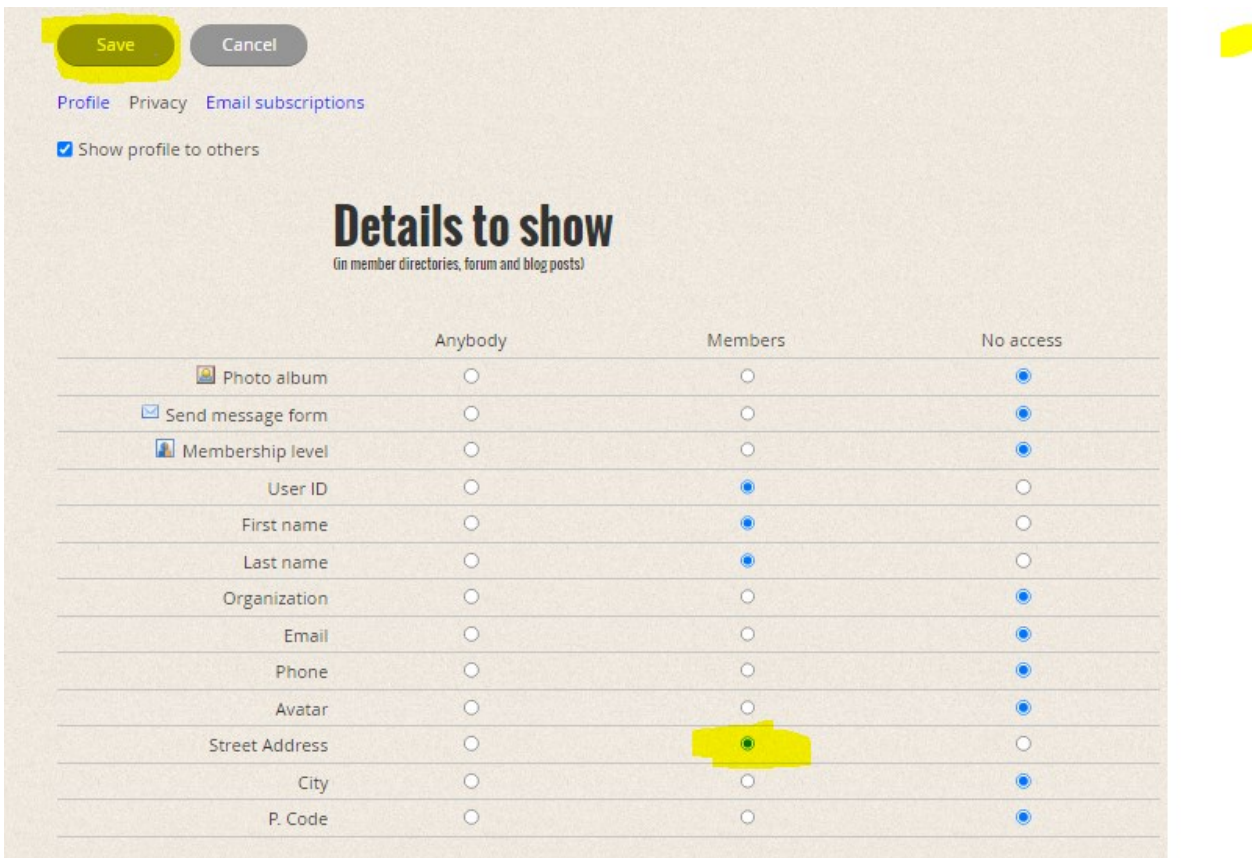

Here I edited my profile to allow my user ID to be shown to members by clicking on it under the members column– then I clicked the Save button